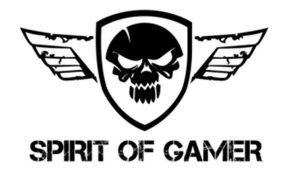

# **GUIDE D'INSTALLATION RAPIDE QUICK INSTALLATION GUIDE**

# **ETAPE 1 : LA CARTE-MERE**

Vérifiez que votre carte-mère Asus, Gigabyte ou MSI est compatible pour cela elle doit être équipée d'une prise **RGB 3 pins/ 5V ou 4 pins/12V**.

#### *Exemple avec une carte-mère Asus*

#### **STEP 1: THE MOTHERBOARD**

Check that your Asus, Gigabyte or MSI motherboard is compatible for this purpose it must be equipped with a  $3$ pins/5V or 4 pins/12V RGB socket.

*Example with an Asus motherboard.* 

#### **ETAPE 2 : LA CARTE CONTROLEUR RGB**

Selon la référence de votre châssis Spirit of Gamer, celui-ci est équipée d'une carte contrôleur RGB avec une connectique complète :

- o Prise 3 pins ou 4 pins
- o Prise Molex ou SATA pour l'alimentation
- o Plusieurs câbles pour contrôler et alimenter chaque ventilateur

#### **STEP 2: THE RGB CONTROLLER BOARD**

According to the reference of your Spirit of Gamer chassis, it is equipped with an RGB controller board with full connectivity:

- o 3-pin or 4-pin socket
- o Molex or SATA socket for power supply
- o Several cables to control and power each fan

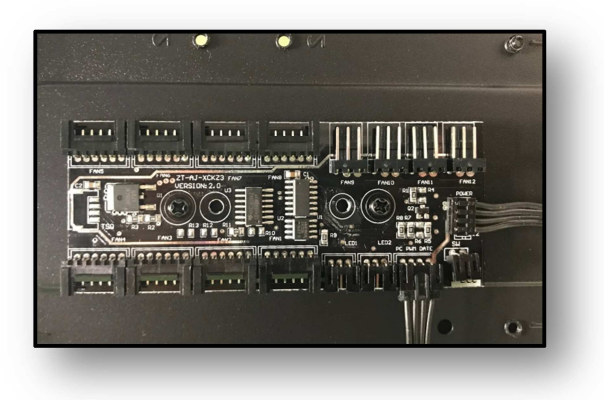

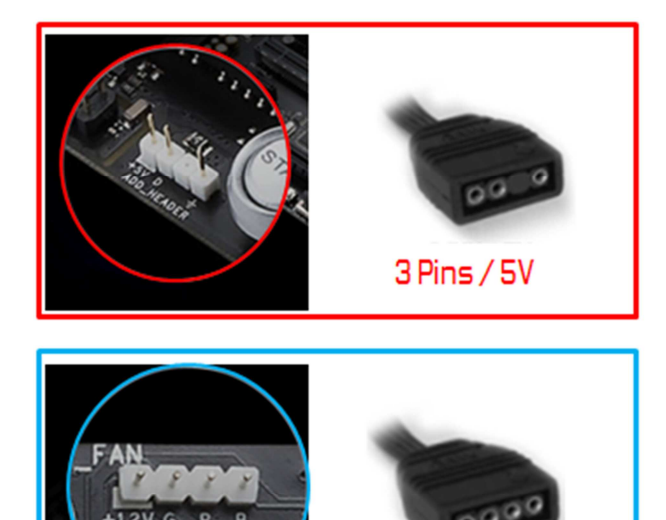

4 Pins / 12V

# **ETAPE 3 : BRANCHEMENT DU CABLE**

# *Attention : Veuillez télécharger et installer le logiciel correspondant à votre carte-mère (Asus, Gigabyte, MSI ou autre) avant d'effectuer le branchement.*

Branchez la prise de la carte contrôleur RGB sur la prise correspondante de votre carte-mère. Si 4 pins/12V sur la prise RGB\_HEADER, si 3 pins/5V sur la prise ADD\_HEADER (5V Adressable 3 Pin)

# **STEP 3: CONNECTING THE CABLE**

*Attention: Please download and install the software for your motherboard (Asus, Gigabyte, MSI or other) before connecting. Connect the RGB controller board socket to the corresponding socket on your motherboard. If 4 pins/12V on the RGB\_HEADER socket, if 3 pins/5V on the ADD\_HEADER socket (5V Addressable 3 Pin)*

# **ETAPE 4 : VOTRE LOGICIEL RGB**

En fonction de votre carte-mère (Asus, Gigabyte, MSI ou autre), vous devez activer au préalable celui-ci.

### **STEP 4: YOUR RGB SOFTWARE**

Depending on your motherboard (Asus, Gigabyte, MSI or other), you must first activate it.

# **STEP 5 : SYNCHRONISATION RGB**

Pressez pendant 3 secondes le bouton LED de votre châssis Spirit of Gamer. Le contrôle des LED RGB de votre boitier est synchronisé avec le logiciel de votre carte-mère. Vous pouvez maintenant sélectionner les couleurs via votre logiciel.

Si vous souhaitez réutiliser le bouton LED pour contrôler le rétro-éclairage. Appuyer sur le bouton pendant 1 à 3 secondes.

#### **STEP 5: SYNCHRONIZATION RGB**

Press the LED button on your Spirit of Gamer chassis for 3 seconds. The control of the RGB LEDs in your box is synchronized with the software on your motherboard. You can now select the colors via your software.

If you want to reuse the LED button to control the backlight. Press the button for 1 to 3 seconds.

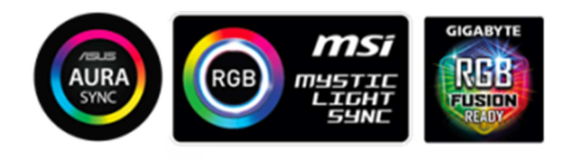

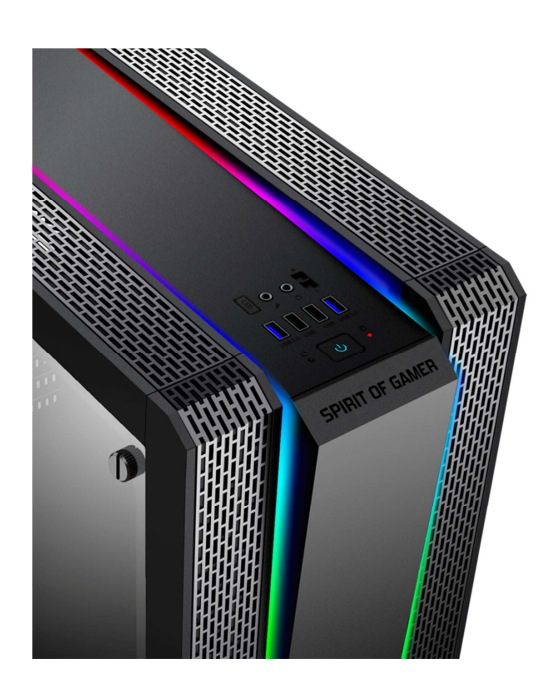